**SMS zu Sprache, Fax oder E-Mail versenden**

# oniu Go Gesellschaft für Telekommunikation

#### **13. SMS Zusatzfunktionen (Providerabhängig)**

## **Stand der Information: 3 / 2012**

Auf Basis der vielen Provider die es mittlerweile gibt, hat auch die SMS- Funktion an Bedeutung gewonnen. Mittlerweile gibt es zahlreiche Funktionen welche sich mit dem Einsatz von SMS abdecken lassen. Einige davon lassen sich, in Verbindung mit den Melde Modulen, hervorragend für bestimmte Zwecke nutzen:

## **SMS to Speech (SMS zu Sprache)**

Eine geschickte SMS wird als Sprachnachricht an den Empfänger gesendet. Die Umwandlung des Textes in Sprache erfolgt seitens der Technik des Providers. **Dieses ist nur zu innerdeutschen Festnetznummern möglich!** 

### **SMS to Fax (SMS zu Fax)**

Eine geschickte SMS wird als Fax an den Empfänger gesendet. **Dieses ist nur an innerdeutsche Nummern möglich!**

## **SMS to E- Mail (SMS zu E- Mail)** Eine geschickte SMS wird als E-Mail an den Empfänger gesendet. **Dieses ist an jede beliebige E-Mail Adresse möglich!**

Jeder Provider hat aber ein unterschiedliches Procedere, diese Funktionen auszulösen. Hier also die einzelnen Beschreibungen zu den Features in den verschiedenen GSM- Netzen:

### **13.1. SMS to Speech (SMS zu Sprache)**

 *T-Mobil (D1 / Telekom) Nicht möglich.*

*Vodafone (ehemals D2)*

Bei den ausgehenden SMS definieren Sie ganz normal eine SMS mit Textnamen und Inhaltstext. Als Empfängernummer geben Sie die Rufnummer plus Vorwahl des Festnetz-Anschlusses ein z.B. die Vorwahl für Düsseldorf plus die Nummer 1234567 (Empfängernummer). Also: 02111234567. Die SMS wird dem Empfänger am Telefon vorgelesen. D2-SMS-to-Speech erkennt automatisch, ob Ihre SMS in Deutsch, Englisch, oder Französisch geschrieben wurde und liest die Nachricht in der entsprechenden Sprache vor. Falls der Anschluss besetzt ist, wird im 30- Minuten- Rhythmus versucht, die Nachricht auszuliefern. Nach der zweiten Stunde wird das Intervall auf 60 Minuten hochgesetzt. Nach 24 Stunden werden die Versuche abgebrochen. Zwischen 23 und 6 Uhr erfolgt keine Auslieferung.

### **SMS zu Sprache, Fax oder E-Mail versenden**

## **Coniu** Go ConiuCo Gmbl Gesellschaft für Telekommunikation

## *E-Plus*

Bei den ausgehenden SMS definieren Sie ganz normal eine SMS mit Textnamen und Inhaltstext. Als Empfängernummer geben Sie die Rufnummer plus Vorwahl des Festnetz-Anschlusses ein z.B. die Vorwahl für Düsseldorf plus die Nummer 1234567 (Empfängernummer). Also: 02111234567. Die SMS wird dem Empfänger am Telefon vorgelesen.

## **13.2. SMS to Fax (SMS zu Fax)**

## *T-Mobil (D1 / Telekom)*

Bei T-Mobil haben Sie die Möglichkeit in den Erscheinungsformen des generierten Faxes zu wählen. Zuerst wählen Sie eine Vorlage aus:

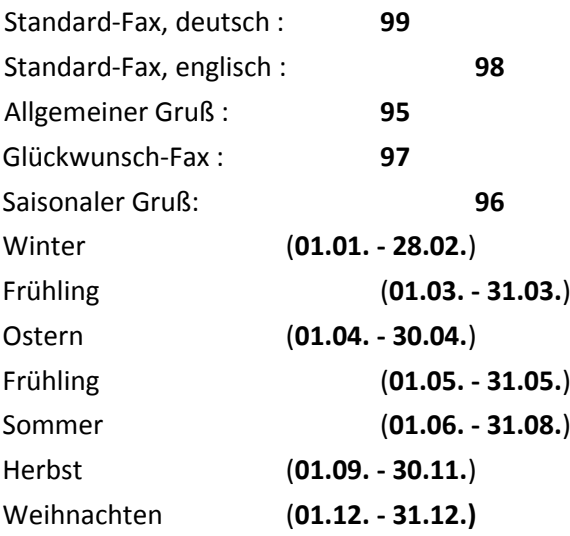

Je nachdem welche Vorlage Sie wählen, erscheint das Fax mit einem anderen Faxlayout. Einzusehen sind diese Layouts im Internet bei T-Mobil.

Bei den ausgehenden SMS definieren Sie ganz normal eine SMS mit Textnamen und Inhaltstext. Als Empfängernummer geben Sie zuerst die Nummer der gewünschten Fax-Vorlage und gleich folgend die Zielrufnummer ein, z.B. 99098712345.

## *Vodafone (ehemals D2)*

Bei den ausgehenden SMS definieren Sie ganz normal eine SMS mit Textnamen und Inhaltstext. Als Empfängernummer geben Sie zuerst eine 99 und gleich folgend die Zielrufnummer ein. Der Versand erfolgt nur in europäische Länder, deren Landesvorwahl mit 003 bzw. 004 beginnt. Die Empfängernummer beginnt immer mit 99.

## **SMS zu Sprache, Fax oder E-Mail versenden**

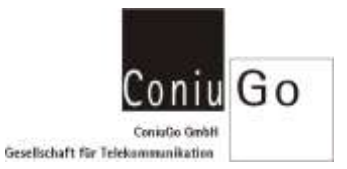

### **Beispiele**

Deutschland: Fax-Nr.: 0211-123456 -> Empfänger-Nr.: 990211123456

Europäische Union: Fax-Nr.: 0031-04213-123456 ->Empfänger-Nr.: 9900314213123456

Ausgenommen sind Servicenummern, die mit 0190 und 01805 beginnen.

*E-Plus* 

Bei den ausgehenden SMS definieren Sie ganz normal eine SMS mit Textnamen und Inhaltstext. Als Empfängernummer geben Sie zuerst die 1551 und gleich folgend die Zielrufnummer ein (mit Vorwahl).

## **Beispiele**

Deutschland:

Fax-Nr.: 0211-123456 -> Empfänger-Nr.: 15510211123456 Ausgenommen sind Servicenummern die mit 0190 und 01805 beginnen.

**SMS zu Sprache, Fax oder E-Mail versenden**

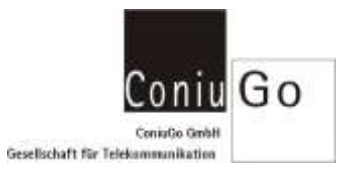

#### **13.3. SMS to E- Mail (SMS zu E- Mail)**

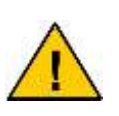

Will man eine SMS als E-Mail versenden, dann muss man als Namen der SMS die E-Mail-Adresse (Zieladresse) eintragen. Bitte beachten! Nicht alle SIM-Karten erlauben den SMS-to-email-Service.

Der zu versendende Text muss danach wie folgt beginnen: Nutzername\*domain.de. Das Zeichen \* ersetzt in der E-Mail-Adresse das @- Zeichen. Nach der E-Mail-Adresse folgt der Text der Nachricht. **E-Mail-Adresse und Text werden durch ein Leerzeichen getrennt.**

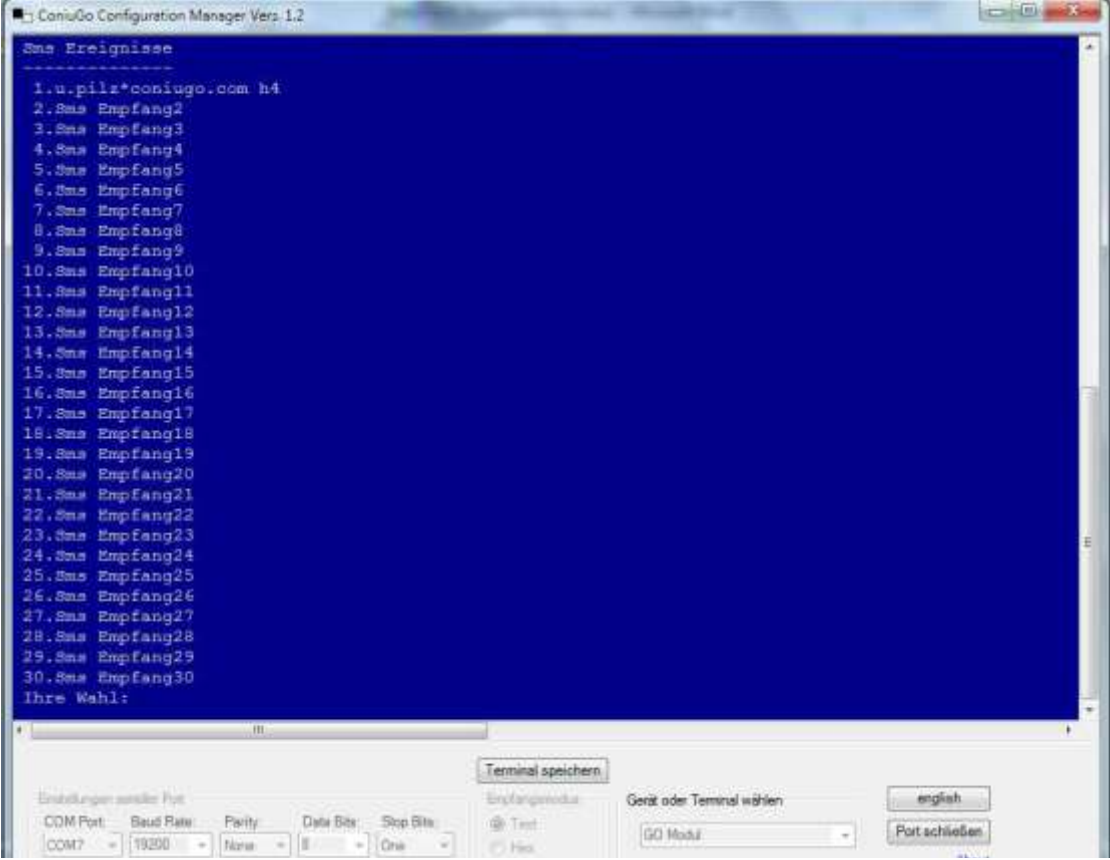

#### **SMS zu Sprache, Fax oder E-Mail versenden**

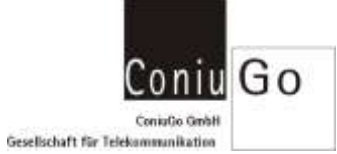

BB ConuGo Configuration Manager Vers. 12 Go-Modul Sam 01.01.2000 00:00:20 V: 02.11 Modem-Check Modem-Reset: 23 - 60 (Ops) 0 -120 (IP) 0 -240 (Charge) Com:  $1$ opa: 0<br>Sig: 0<br>Bim: ERROR Ip :<br>Charge : Read Menu from 8D-Cardideu.txt Thitvolumen<br>Read from File !<br>Passwort: \*\*\*\*\*\*\*<br>Hauptmenue 1.Grundeinstellungen 1.Grundeinste<br>2.freignisse<br>3.1/0 Models<br>4.Speichern<br>5.Laden<br>6.Formst<br>Thre Wahl:  $[ \textit{ Termiral specific her} \rangle$ Entrikingen ansålet Part Gerät oder Terminal wählen **Trificanota** coglish 40 Text Port achiellen **GO Modia** T.

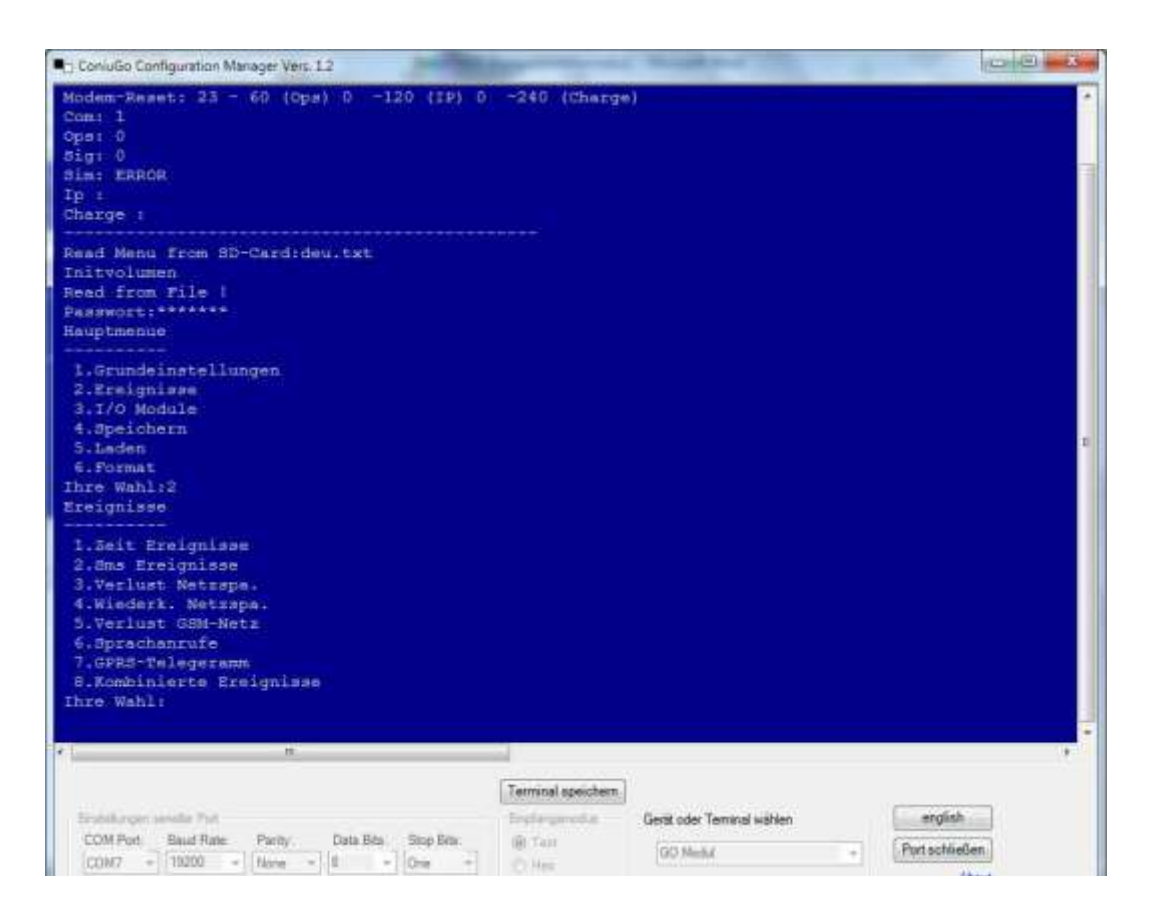

## **SMS zu Sprache, Fax oder E-Mail versenden**

iii Go Gesellschaft für Telekommunikatio

## *T-Mobil (D1 / Telekom)*

Bei den ausgehenden SMS definieren Sie ganz normal eine SMS mit Textnamen. Als Rufnummer geben Sie bitte die 8000 ein. Der Inhaltstext wird nun mit E-Mail-Adresse und Mitteilungstext eingegeben.

**Beispiel:** dieter.mustermann\*muster.de Hallo Herr Mustermann, Pumpensammelalarm auf der KA Musterstadt.

Bitte denken Sie daran, Email-Adresse und Text durch ein Leerzeichen oder einen Doppelpunkt zu trennen. Statt **@** können Sie auch **\*** eingeben, anstelle von **-** ist auch **U** möglich.

*Vodafone (ehemals D2, Mannesmann AG)*

Bei den ausgehenden SMS definieren Sie ganz normal eine SMS mit Textnamen. Als Rufnummer geben Sie bitte die 3400 ein. Der Inhaltstext wird nun mit E-Mail-Adresse und Mitteilungstext eingegeben.

**Beispiel:** dieter.mustermann\*muster.de Hallo Herr Mustermann, Pumpensammelalarm auf der KA Musterstadt.

Bitte denken Sie daran, Email-Adresse und Text durch ein Leerzeichen oder einen Doppelpunkt zu trennen.

**Hinweis:** Soll Ihr Text in der Betreffzeile erscheinen, geben Sie bitte vor dem Mitteilungstext \*S# ein. Bitte achten Sie auf die Großschreibung.

**Beispiel:** dieter.mustermann\*muster.de:\*S#Hallo Herr Mustermann, Pumpensammelalarm auf der KA Musterstadt.

Dies ist wichtig, wenn Sie z.B. eine E-Mail an einen TeLMI-Pager senden möchten. Auch andere Mail-Gateways, die nur die Betreffzeile übertragen, können auf diese Weise genutzt werden.

*E- Plus* 

Bei den ausgehenden SMS definieren Sie eine SMS mit Textnamen. Als Rufnummer geben 7 67 62 45 (Die Rufnummer entspricht den Buchstaben S-M-S-M-A-I-L auf einer Handy-Tastatur). Der Inhaltstext wird nun mit E-Mail-Adresse und Mitteilungstext eingegeben, beginnend mit der E-Mail-Empfängeradresse, gefolgt von einem Leerzeichen.

**Beispiel:** max.mustermann\*providername.de text usw.

Absenden an: Für das **@** in der Empfängeradresse wird ein **\*** eingeben.

Ausgenommen sind auch bei E-Plus Faxe an 0190-Nummern im Festnetz und ausländische Faxnummern.